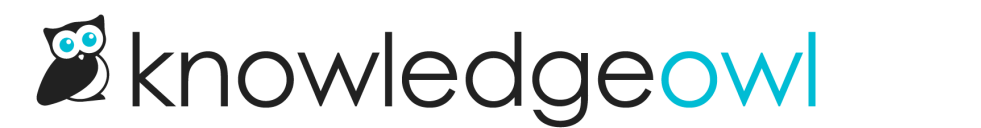

## Topic Display Category Layout **Options**

Last Modified on 11/08/2023 12:17 pm EST

Here's what each of the topic display category Layout Options does:

## **Default**

This option displays the full body of all articles on the topic display category page. The topic display category title is a Heading 1; each article title is a Heading 2 and displays the full text of the article beneath it.

## **Accordions**

This option places each article into an expandable block, with the article title (or short title) displayed as the block heading. The blocks are collapsed and include a + / - icon displayed before them

## Tabs

This option creates a separate tab for each article, using the article's title (or short title) as the tab label.

See Topic display [categories](https://support.knowledgeowl.com/help/create-a-category#topic-display-categories) for more details and screenshot comparisons of these settings!